## Change the Zoom

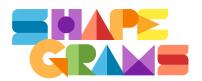

There are multiple ways to change the zoom.

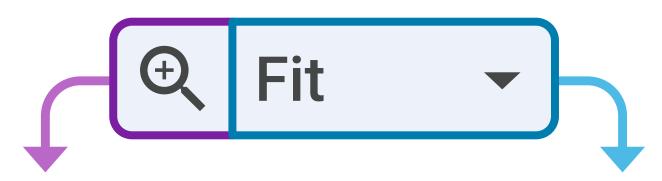

Click the **zoom icon** in the toolbar. Each click zooms the page. Click the button again to stop zooming.

Click **Fit** in the toolbar and select a percentage from the menu or enter a number from 25 and 1600.

## Zoom in

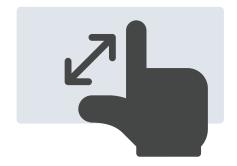

**Stretch** fingers on touchpad.

## Zoom out

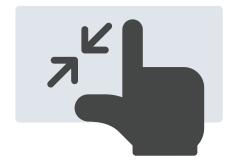

Pinch fingers on touchpad.

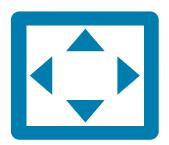

## Resize to full view

Click the zoom percentage in the toolbar and choose **Fit**.